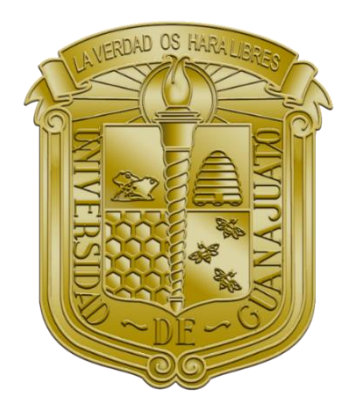

UNIVERSIDAD DE GUANAJUATO CAMPUS IRAPUATO-SALAMANCA DIVISIÓN DE CIENCIAS DE LA VIDA Y DIVISIÓN DE INGENIERÍAS

#### **MANUAL PARA LA DIGITALIZACIÓN DE HUELLAS INDUCIDAS POR UN NEUMÁTICO SOBRE SUELO AGRÍCOLA**

#### **ELABORADO POR:**

**JONATHAN DUARTE JASSO** LICENCIATURA EN INGENIERÍA MECATRÓNICA

### **EMILIA ITZEL SOTO MORALES MARÍA GUADALUPE SALMERON MELCHOR**

LICENCIATURA EN INGENIERÍA AGRÓNICA

#### **JOANI RAFAEL RODRÍGUEZ MEDRANO**

LICENCIATURA EN INGENIERÍA MECÁNICA AGRÍCOLA

## **NOÉ SALDAÑA ROBLES ALBERTO SALDAÑA ROBLES**

DEPARTAMENTO DE INGENIERÍA AGRICOLA

IRAPUATO, GTO., A 24 DE JULIO DE 2022

# CONTENIDO

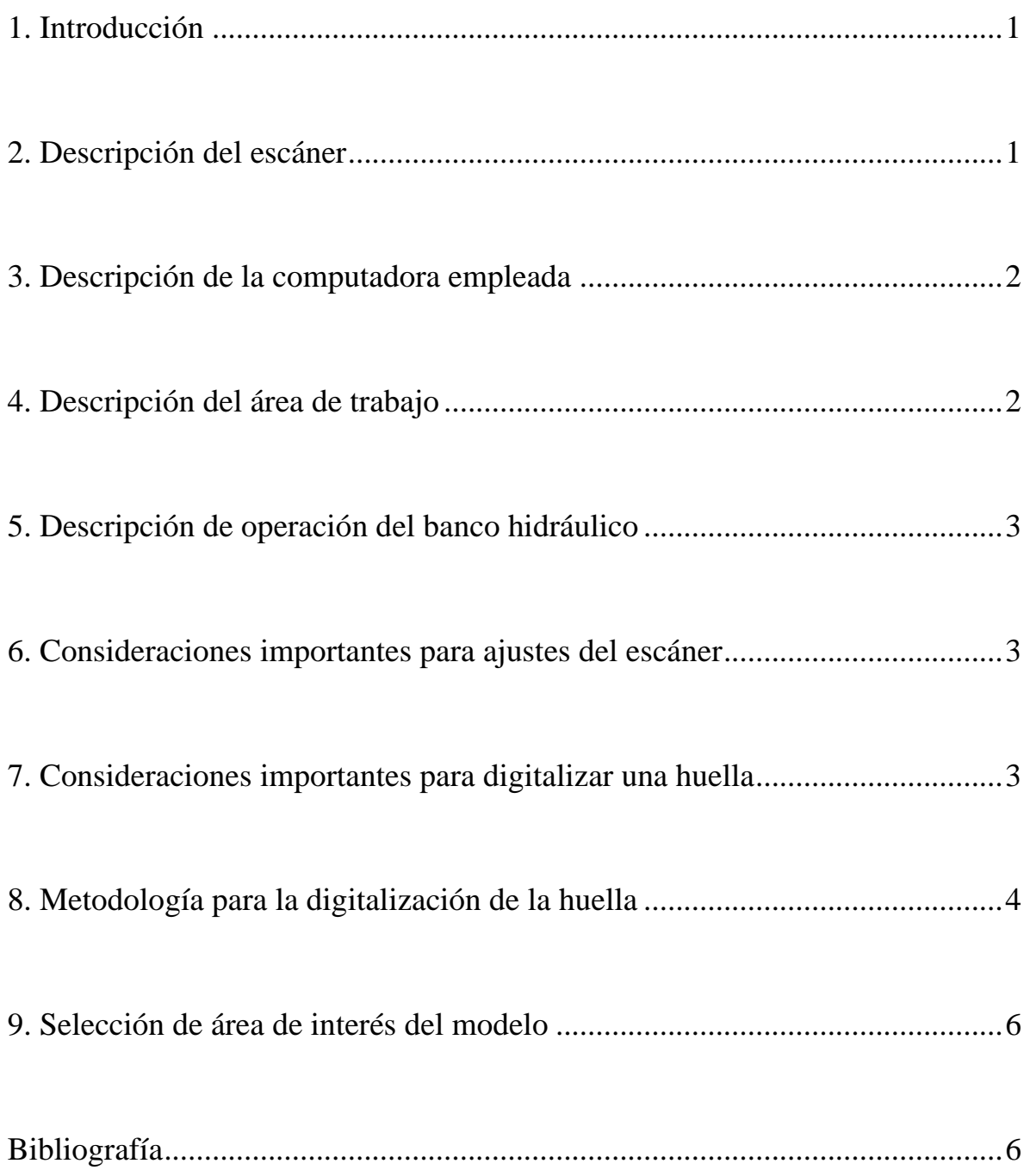

### <span id="page-2-0"></span>1. Introducción

El presente manual tiene la finalidad de servir como una guía para la digitalización de huellas inducidas por neumáticos sobre suelo agrícola empleando el escáner portátil EinScan H y el banco hidráulico para pruebas de compactación del Laboratorio de Sistemas Hidráulicos de Potencia de la División de Ciencias de la Vida de la Universidad de Guanajuato. En este manual se presenta una breve descripción del escanear utilizado, los requerimientos de la computadora utilizada para la digitalización, el banco hidráulico para pruebas experimentales de compactación, consideraciones importantes para el ajuste del escáner, consideraciones importantes de la huella, metodología para la digitalización de huellas y selección del área de interés de estudio. Esta primera versión del manual podrá emplearse posteriormente para el escaneo de huellas inducidas por diversos neumáticos para futuros proyectos relacionados con investigación y docencia de la compactación de suelo agrícola.

### <span id="page-2-1"></span>2. Descripción del escáner

El escáner empleado para la digitalización de huellas inducidas por un neumático sobre suelo agrícola fue un escáner EinScan H [de Shinning](https://www.einscan.com/es/) 3D® como se muestra en la Figura 1, de escaneo tridimensional, su principal funcionamiento es mediante luz led, luz infrarroja y un sensor de visión de alta resolución, para el muestreo de la región de interés. Algunas de las características del escáner son: dimensiones de 10.9 cm x 11.0 cm y 23.7 cm, peso de 0.703 kg, exactitud de escaneo de hasta 0.05 mm, velocidad de escaneo de 1,200,000 puntos/s, 20 cuadros por segundo, por sus siglas en ingles FPS, profundidad de campo de 200 mm a 700 mm, fuente de luz blanca visible, formatos de salida OBJ, STL, ASC, CAPA, P3 y 3MF, entre otras. Para el manejo del escáner, características detalladas y particularidades de su uso, se puede consultar el manual detallado de operación elaborado por Ojeda *et al.* (2022).

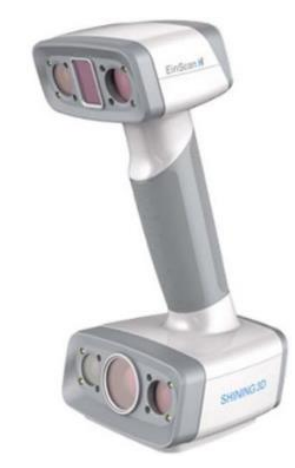

Figura 1. Escáner portátil EinScan H (Shinning 3D®, 2022).

## <span id="page-3-0"></span>3. Descripción de la computadora empleada

Se debe seleccionar un equipo de cómputo con prestaciones adecuadas para la digitalización de las huellas y su análisis. El equipo de cómputo empleado para la digitalización de huellas inducidas del neumático sobre el suelo agrícola tiene las siguientes características:

- Tarjeta serie NVIDIA GTX más alta que GTX1080
- 32 GB RAM
- Puerto USB 3.0
- Intel i7 8700
- Windows 10 64 bits
- Software EinScan Instalado

### <span id="page-3-1"></span>4. Descripción del área de trabajo

La investigación de la digitalización de las huellas se desarrolló en Laboratorio de Sistemas Hidráulicos de Potencia de la División de Ciencias de la Vida, en el cual se encuentra un banco hidráulico para pruebas experimentales de compactación de suelo, el cual cuenta con los siguientes elementos: depósito de aceite, motor eléctrico, bomba hidráulica, válvulas de alivio, válvulas de control de flujo, actuador hidráulico, manómetros, marco de soporte del neumático agrícola, contenedor de suelo, dinamómetro digital y rin con neumático agrícola 6.70-5SL (neumático agrícola empleado en diversos implementos).

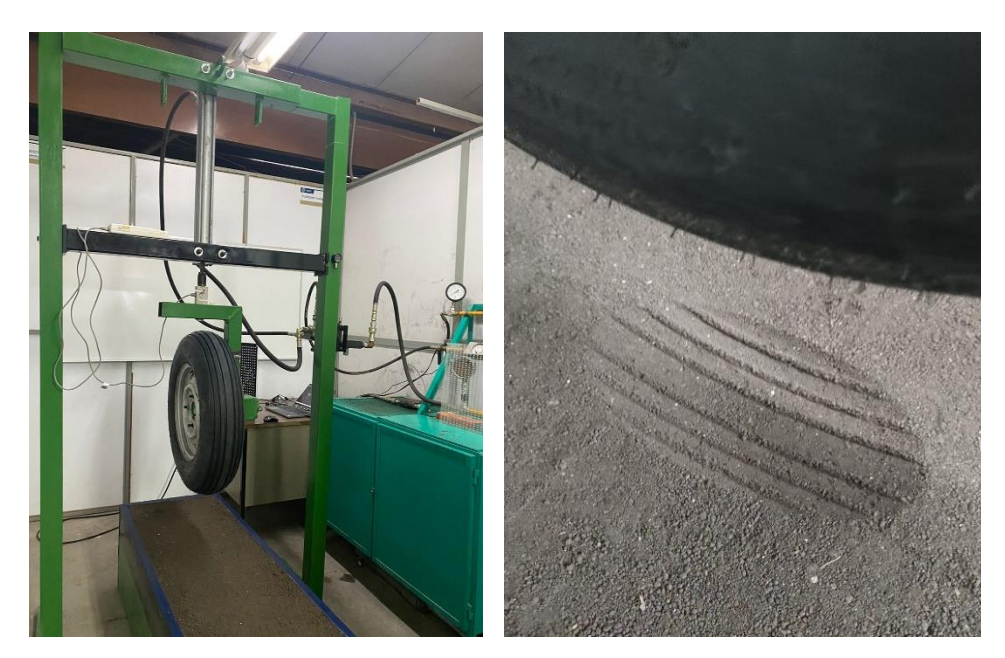

Figura 2. Prototipo de banco hidráulico para pruebas experimentales de compactación de suelo agrícola.

### <span id="page-4-0"></span>5. Descripción de operación del banco hidráulico

En términos generales, el banco cuenta con una unidad de potencia hidráulica que opera todos los elementos del banco para desplazar verticalmente a un actuador hidráulico que está conectado al neumático agrícola, entre el neumático y el actuador está conectada una celda de carga que permite medir y controlar la carga vertical de compactación que se implementa al neumático sobre el suelo. Para una prueba de compactación, se deben establecer las condiciones iniciales del bloque de suelo que se deposita en el contendor del banco (humedad y densidad aparente), así como las condiciones de carga vertical de compactación y la presión de inflado del neumático para la prueba. Una vez establecidas estas condiciones, se realiza la prueba experimental para inducir la huella del neumático sobre el suelo agrícola, bajando verticalmente el actuador que a su vez desplaza verticalmente el neumático para ejercer carga sobre la superficie del suelo de manera gradual y hasta alcanzar el valor de carga vertical de compactación establecida.

### <span id="page-4-1"></span>6. Consideraciones importantes para ajustes del escáner

Para este punto, el operador del escáner debe conocer el Laboratorio de Sistemas Hidráulicos de potencia y verificar que la luz interior del laboratorio funcione correctamente, también debe verificar que se encuentre una mesa para colocar la computadora y el escáner. Se debe contar con una extensión para conectar el escáner y la computadora. Ya validadas las consideraciones anteriores, se debe proceder a la calibración del escáner, siendo de importancia verificar dentro de este proceso que la imagen que se observa en el programa no detecte completamente todo en rojo, en caso de ser así se debe ajustar el brillo que se encuentra en el mando de control de EinScan H para ajustar los niveles a los requeridos de acuerdo a la iluminación.

### <span id="page-4-2"></span>7. Consideraciones importantes para digitalizar una huella

Para lograr una digitalización exitosa de la huella del neumático sobre el bloque de suelo, se debe considerar subir al tope el actuador hidráulico con el neumático, esto para que el escáner tenga un campo de escaneo mayor y facilite la digitalización, en el caso de que el modelado presente zonas sin digitalizar (huellas en la superficie), se debe pasar el escáner nuevamente por la zona mencionada, pero aplicando ahora un acercamiento más grande para que capture únicamente en el modelo, el área de interés. En el caso de que exista alguna área no digitalizada dentro del modelo (hoyos en el modelo renderizado) y ésta sea pequeña, se puede ignorar, ya que al crearse la superficie a partir de la malla o nube de puntos escaneada, el área no digitalizada es reconstruida cerrando los hoyos. Además, se debe tomar en cuenta que el movimiento al escanear la huella para su digitalización debe hacerse empleando movimientos relativamente lentos. Si el escáner se desplaza sobre la zona de interés de escaneo relativamente rápido, el escáner no logrará recrear el modelo tridimensional de la huella correctamente. Finalmente, como último punto a considerar, el escaneo debe ser solo sobre la sección de interés sino los archivos finales serán demasiado pesados, lo que dificultará el análisis de las huellas.

### <span id="page-5-0"></span>8. Metodología para la digitalización de la huella

Una vez realizada la prueba experimental en las condiciones establecidas de suelo agrícola, carga vertical de compactación y presión de inflado del neumático; se procede a digitalizar la huella inducida (Figura 2). Inicialmente, se realiza la calibración del escáner EinScan H, en la cual se debe colocar el escáner apuntando a la cruz que tiene la tableta de calibración (pastas oscuras), una vez que se oprime el botón de control comenzar, el escáner se debe ir alejando de la tableta hasta completar la calibración de puntos(Figura 3a), después se procede a realizar la calibración de blancos, lo que se realiza colocando la tableta al reverso (pastas blancas) y recostada sobre la mesa, al igual se oprime el botón de control comenzar del escáner y se va alejando el escáner hasta que el programa finaliza la calibración.

Posterior a la calibración, se procede a la configuración de los ajustes del escáner, en el que se selecciona escanear la cara o superficies, después se elige la opción de escaneo con textura y dependiendo de la capacidad del equipo de cómputo se elige una calidad media o alta para el modelo a escanear. Ya con los ajustes establecidos, se procede a detectar con el escáner la superficie a escanear (Figura 3b), para esto se oprime el botón de control de comenzar del escáner y en el monitor de la computadora se visualizará en color verde la superficie a escanear (Figura 3c), en caso de no apreciarse en color verde la superficie, se puede ajustar el acercamiento o el brillo del escáner. Es importante mencionar, que la altura entre el neumático y la superficie del bloque de suelo agrícola donde se encuentra la huella debe tener al menos 30.0 cm para facilitar el escaneo y digitalización de la huella. El escaneo debe seguir una trayectoria lenta a velocidad cuasi constante alrededor de la huella. Una vez que se observa que se ha digitalizado completamente la huella en el programa, se oprime el botón de control comenzar del escáner para detener, finalizar y obtener la huella digitalizada.

Una vez finalizado el escaneo, se genera el modelo a partir de la malla o nube de puntos escaneada (en esta etapa se puede seleccionar una malla fina o gruesa dependiendo de la precisión requerida), ver Figura 4. En el caso de eliminar alguna región que no pertenece a la sección de interés o estudio, se puede eliminar apretando la tecla shift más botón izquierdo del ratón, para después pasar el cursor para seleccionar la región a eliminar. Por último se

oprime la tecla suprimir para eliminar lo seleccionado y finalmente exportar el modelo en el formato de salida más apropiado, para el análisis de las huellas es el en formato STL. Es importante mencionar que para la digitalización de las huellas inducidas por el neumático sobre el suelo agrícola del presente estudio, una consideración de 10,000 polígonos es un número adecuado para construir el área de la huella con una buena precisión. Ademas, los archivos STL o OBJ muestran un tamaño adecuado con esta consideración obteniendo archivos reducidos en tamaño, permitiendo un procesamiento y análisis más rápido. Un número de polígonos más grande no mejora la precisión en la obtención de las dimensiones de la huella, pero si genera archivos más grandes en tamaño.

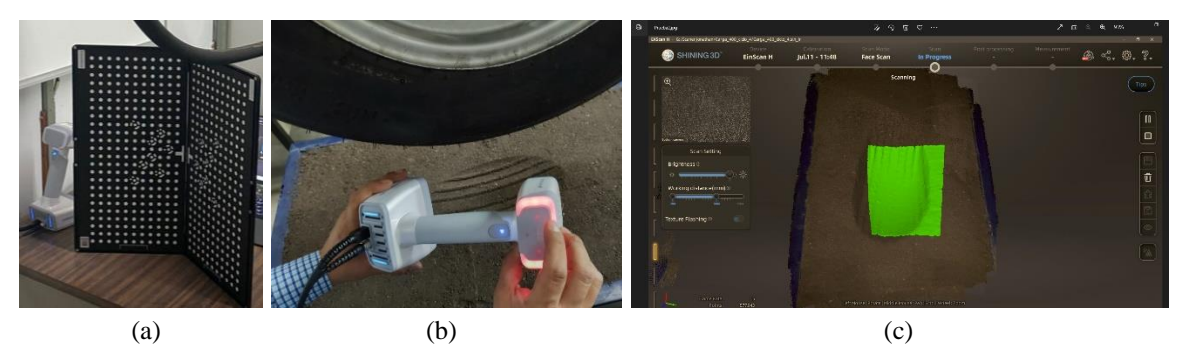

Figura 3. (a) Calibración del escáner, (b) escaneo de huella y (c) digitalización de la huella.

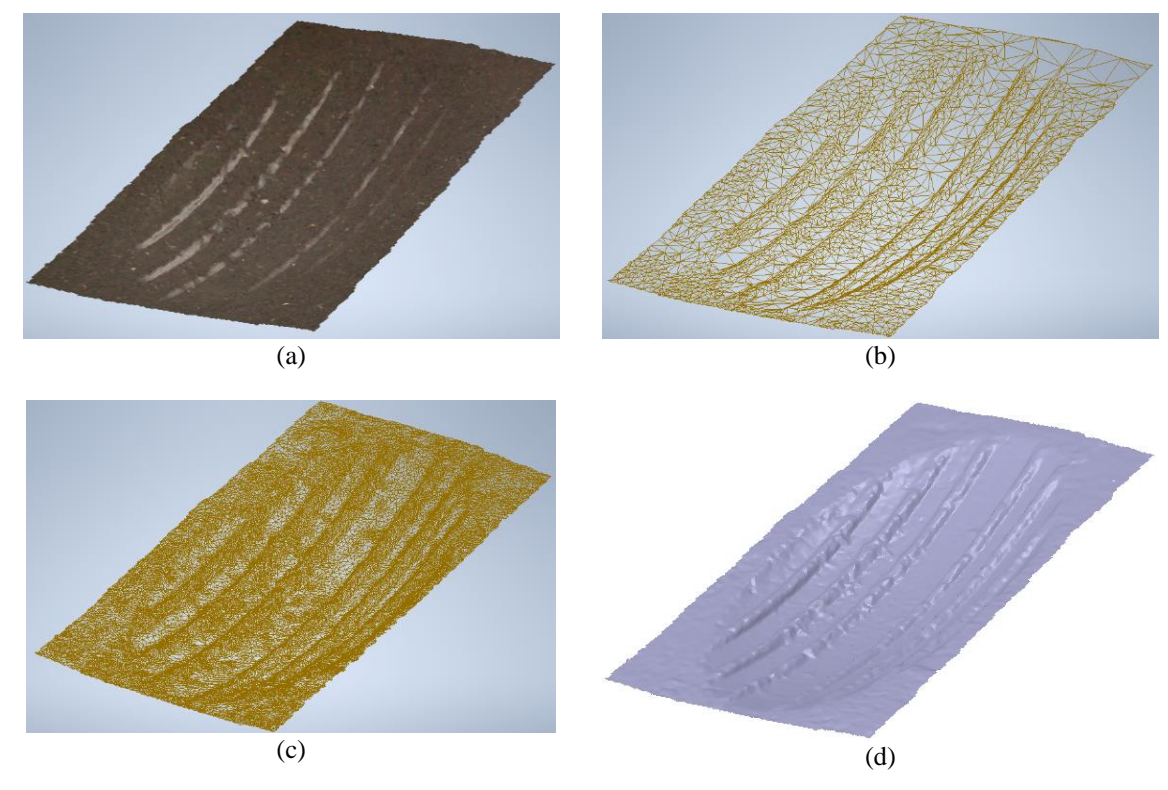

Figura 4. Huellas ilustrativas de la digitalización, (a) modelo obtenido con textura, (b) malla del modelo con un bajo número de elementos , (c) malla del modelo con un alto número de elementos y (d) modelo final de la huella para análisis.

#### <span id="page-7-0"></span>9. Selección de área de interés del modelo

Para editar los archivos STL, se debe tener instalado el programa de Autodesk® Inventor y el complemento Mesh Enabler, el cual debe instalarse en Inventor para convertir los archivos a un sólido y después de convertirlo a DWG para ser abierto en Autodesk® AutoCAD y realizar el análisis de interés (profundidad de huella, área de contacto, longitud de eje menor y longitud de eje mayor). Ademas, se pueden editar los archivos para hacerlos más pequeños en el programa del escáner EinScan H, seleccionado el post procesado y abriendo el archivo STL o OBJ y recortar como se explicó en la sección de [metodología](#page-5-0) para la digitalización de la huella y para hacer más grandes los polígonos de se requiere ir a la opción de simplificación y reducir el porcentaje.

### <span id="page-7-1"></span>Bibliografía

- Ojeda Rojas, J. E., Pérez Hernández, G., Ramírez Jiménez, M. G., & Capilla González, G. (Mayo de 2022). Escáner 3D" EinScan-H" y Postprocesado. Salamanca .
- Shining 3D. (20 de julio de 2022). EinScan H, escáner 3D de mano en color con fuente de luz LED e infrarroja híbrida. https://www.einscan.com/handheld-3d-scanneres/einscan-h-es/. Recuperado el 20 de julio de 2022.